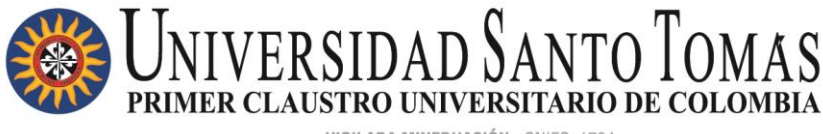

VIGILADA MINEDUACIÓN - SNIES: 1704

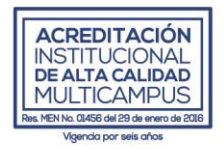

# PORTAL DEL TRABAJADOR

### **CERTIFICADO LABORAL** AUTOSERVICIO HCM ORACLE APPLICATIONS CLOUD

## GUÍA DE USUARIO DEPARTAMENTO DE GESTIÓN DEL TALENTO HUMANO

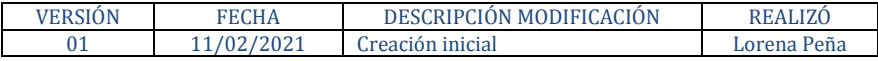

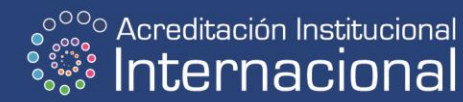

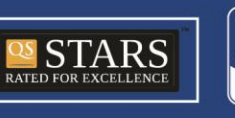

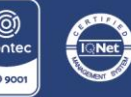

NIT. 860.012.357-6 SEDE PRINCIPAL BOGOTÁ - PBX: (571) 587 87 97 Línea gratuita nacional: 01 8000 111 180 Carrera 9.ª n.º 51-11 / contactenos@usantotomas.edu.co www.usta.edu.co

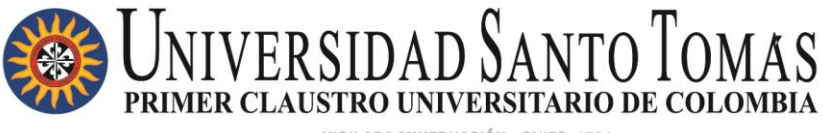

VIGILADA MINEDUACIÓN - SNIES: 1704

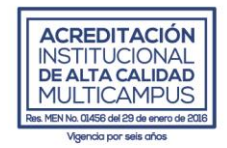

#### Tabla de contenido

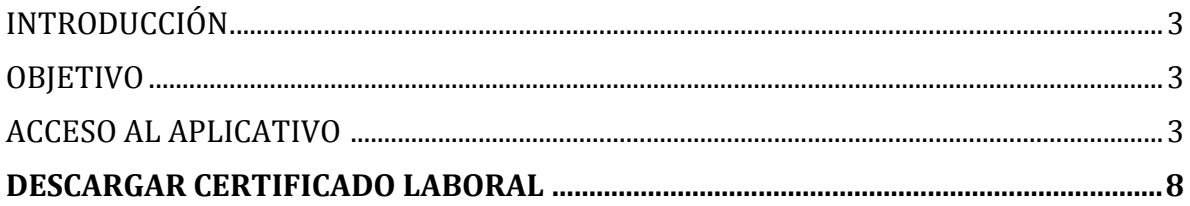

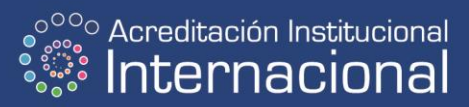

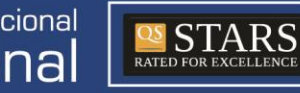

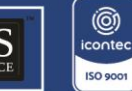

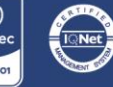

NIT. 860.012.357-6 SEDE PRINCIPAL BOGOTÁ - PBX: (571) 587 87 97 Línea gratuita nacional: 01 8000 111 180 Carrera 9.ª n.º 51-11/ contactenos@usantotomas.edu.co www.usta.edu.co

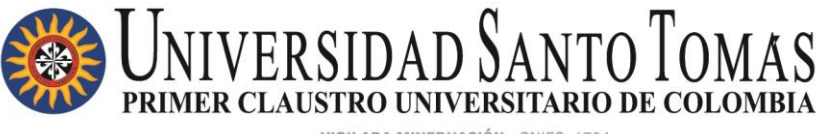

VIGILADA MINEDHACIÓN - SNIES: 1704

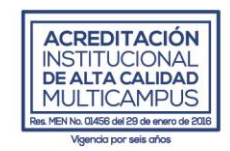

#### INTRODUCCIÓN

El portal del trabajador o Autoservicio es una herramienta Oracle Cloud que fue adquirida por la Universidad para la autogestión de los trabajadores en los procesos administrativos de Gestión del Talento Humano.

#### **OBJETIVO**

Por medio del autoservicio, el personal contratado laboralmente, podrá llevar a cabo la actualización y el registro de datos personales y familiares, registro de documentos e información relacionada a su hoja de vida, consulta y descarga de los desprendibles de nómina y certificado laboral, registro de ausencias, consulta de cargos vacantes USTA Colombia, consulta del directorio y gráfico de la organización, entre otros.

### ACCESO AL APLICATIVO

- $\leftarrow$   $\rightarrow$   $C$   $\bullet$  usta.edu.co Q ☆  $Q \mid \exists I$ Spanish v **MARKES OOOOOO UDIES** Contá **SANTO TOMAS** NUESTRA INSTITUCIÓN OFERTA ACADÉMICA RECURSOS **DEPENDENCIAS ADMISIONES** INNAI INANFS **DEPARTAMENTO DE SINDICATUR** THE MECHANICA AYUDA CON inn en líne: Este sitio web usa cookies para mejorar tu experiencia de navegación. Al continuar navegando, das tu consentimiento para su uso
- 1. Dirigirse a la página principal institucional: [www.usta.edu.co](http://www.usta.edu.co/)

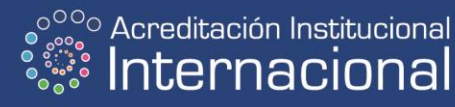

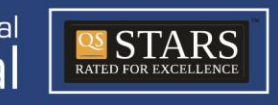

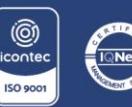

NIT. 860.012.357-6 SEDE PRINCIPAL BOGOTÁ - PBX: (571) 587 87 97 Línea gratuita nacional: 01 8000 111 180 Carrera 9.ª n.º 51-11 / contactenos@usantotomas.edu.co www.usta.edu.co

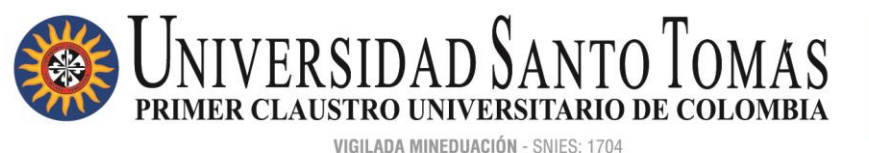

**ACREDITACIÓN INSTITUCIONAL DE ALTA CALIDAD MULTICAMPUS** 56 del 29 de ene

1. En RECURSOS dar clic y buscar la opción <Portal del trabajador>

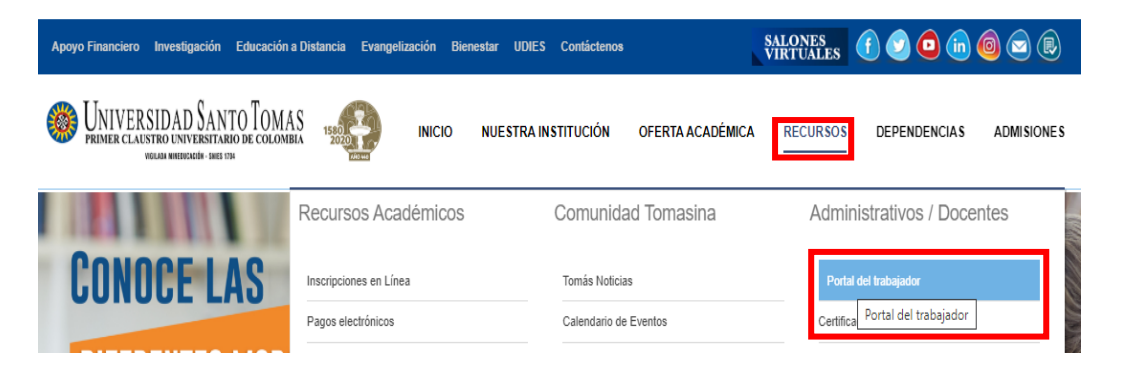

O al final de la página institucional, buscar el listado de Recursos Administrativos y dar clic en la opción del Portal del trabajador:

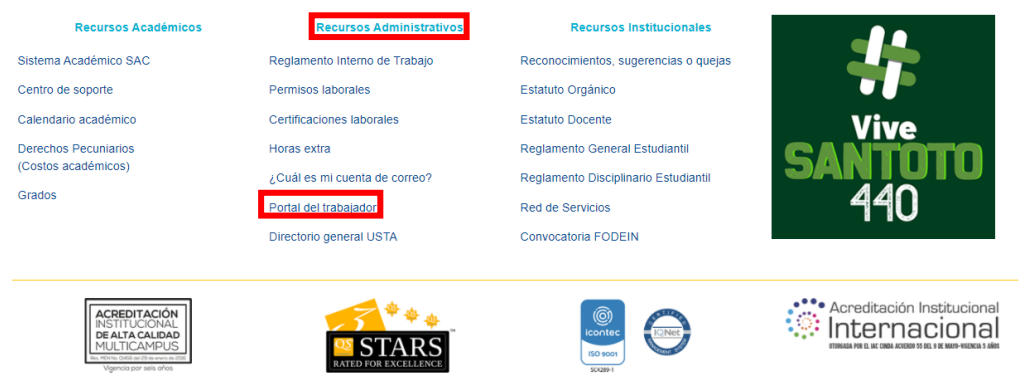

2. Se habilitará la página de acceso para iniciar sesión en Oracle Cloud.

*Identificador de usuario: digitar su número de documento de identificación.*

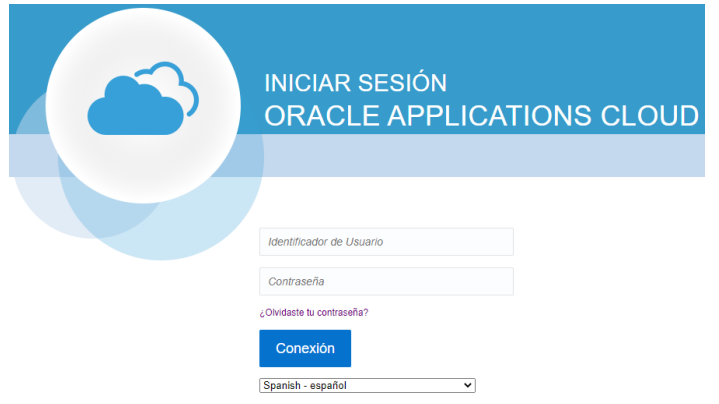

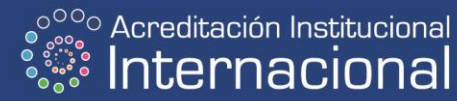

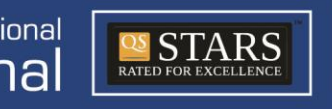

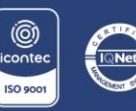

NIT. 860.012.357-6 SEDE PRINCIPAL BOGOTÁ - PBX: (571) 587 87 97 Línea gratuita nacional: 01 8000 111 180 Carrera 9.ª n.º 51-11 / contactenos@usantotomas.edu.co www.usta.edu.co

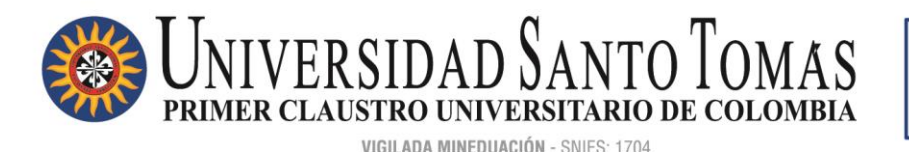

3. En caso de no contar con una contraseña o no recordarla, debe dar clic en: ¿Olvidaste tu contraseña?

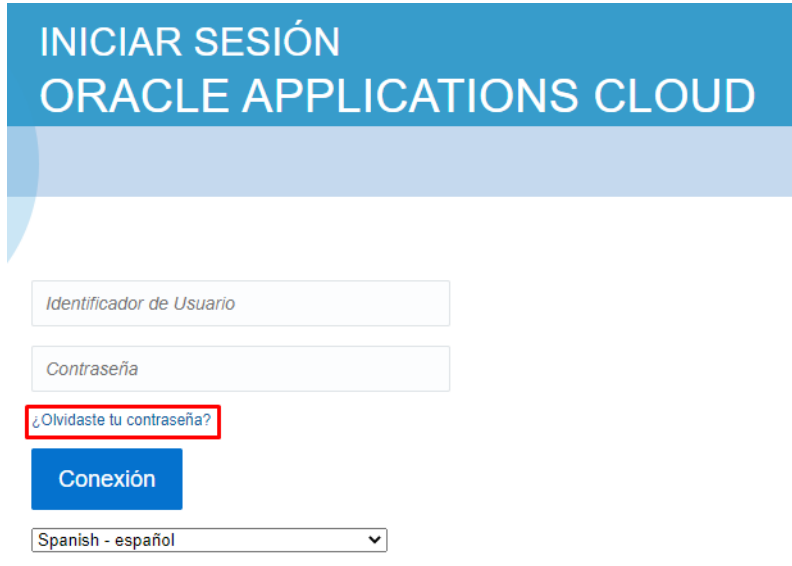

4. Digitar su número de documento de identificación, elegir la opción: ¿Ha olvidado la contraseña?, y posteriormente dar clic en el botón EJECUTAR.

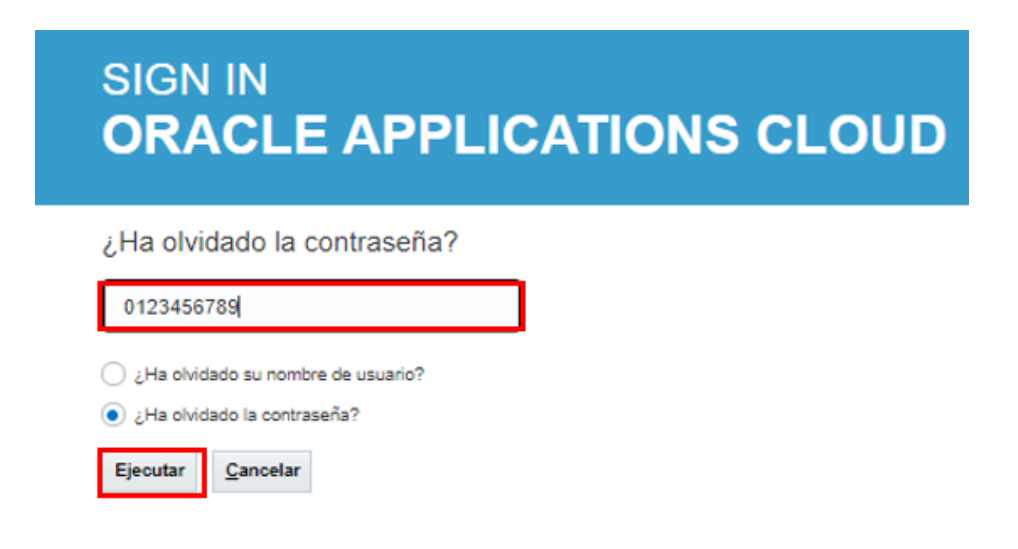

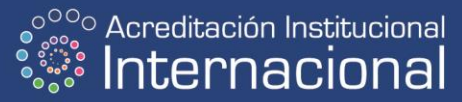

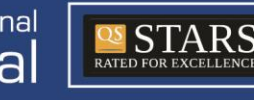

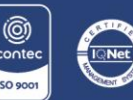

NIT. 860.012.357-6 SEDE PRINCIPAL BOGOTÁ - PBX: (571) 587 87 97 Línea gratuita nacional: 01 8000 111 180 Carrera 9.ª n.º 51-11 / contactenos@usantotomas.edu.co www.usta.edu.co

DIVISIÓN DE EDUCACIÓN ABIERTA Y A DISTANCIA -DUAD-PBX: (571) 595 00 00 ext. 2044 Carrera 10.ª n.º 72-50 / admisiones@ustadistancia.edu.co www.ustadistancia.edu.co

**ACREDITACIÓN INSTITUCIONAL DE ALTA CALIDAD MULTICAMPUS** 

56 del 29 de ene

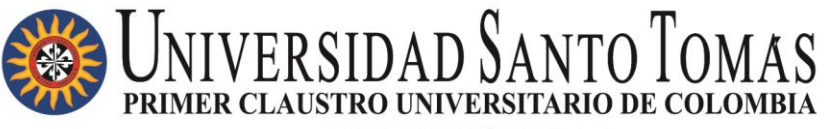

VIGILADA MINEDHACIÓN - SNIES: 1704

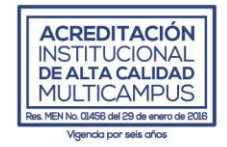

5. A su correo electrónico institucional llegará la notificación de la herramienta Oracle Cloud, para realizar el proceso de restablecimiento de su contraseña de acceso al sistema:

Oracle Fusion Applications: Información de restablecimiento de contraseña D Recibidos x

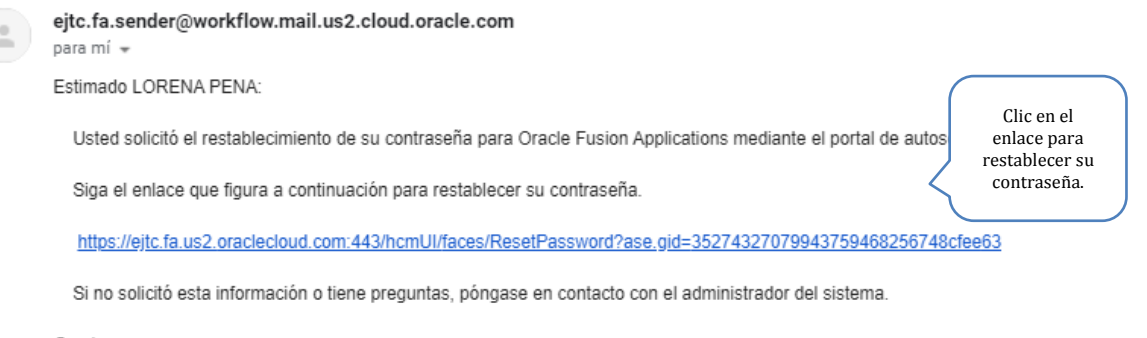

Gracias Oracle Fusion Applications

6. Deberá ingresar una nueva contraseña mínimo de ocho caracteres, que contenga mayúsculas, minúsculas, números y caracteres especiales. Posteriormente, deberá confirmar su contraseña y dar clic en el botón <Ejecutar>:

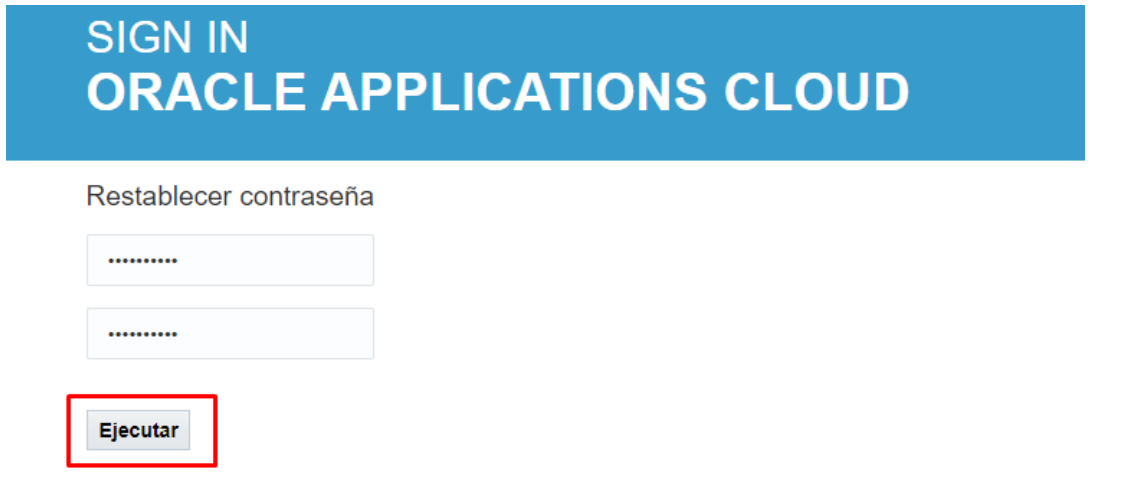

*Una vez restablezca su contraseña, se habilitará la página de ingreso para iniciar sesión en Oracle Cloud.* 

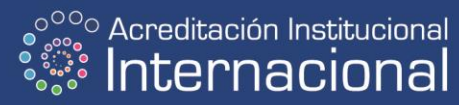

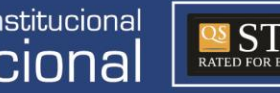

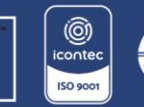

ARS

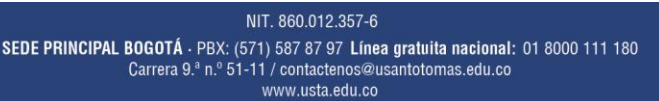

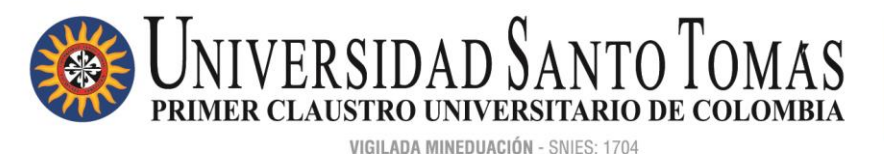

**ACREDITACIÓN INSTITUCIONAL DE ALTA CALIDAD MULTICAMPUS** 56 del 29 de en

#### **DESCARGAR CERTIFICADO LABORAL**

Nota: El Certificado Laboral que se puede descargar desde Oracle Cloud corresponde a la última contratación laboral vigente con la institución.

1. Clic en el Navegador:

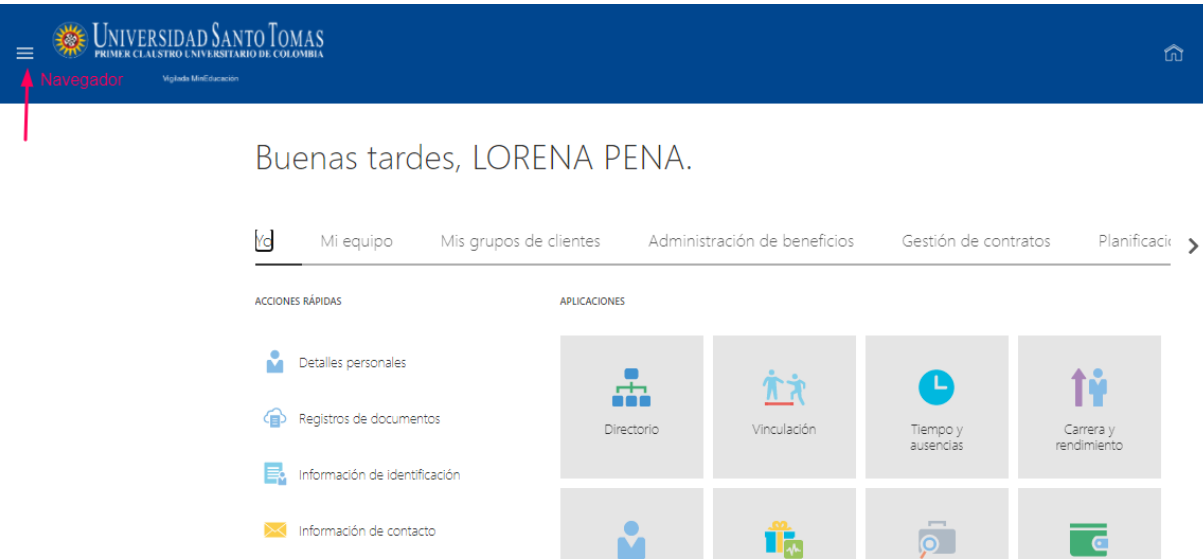

2. Buscar la sección "Reportes HCM" y desplegar la flecha:

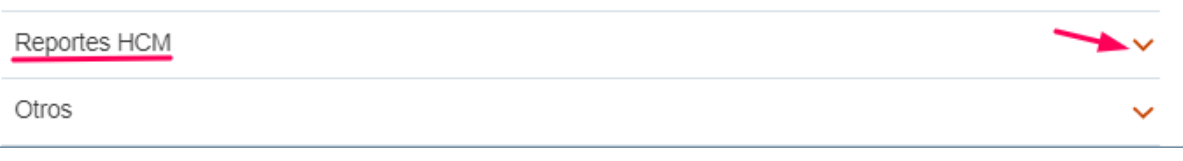

3. Se tienen dos opciones de descarga, un certificado que puede mostrar salario actual y un certificado sin el salario:

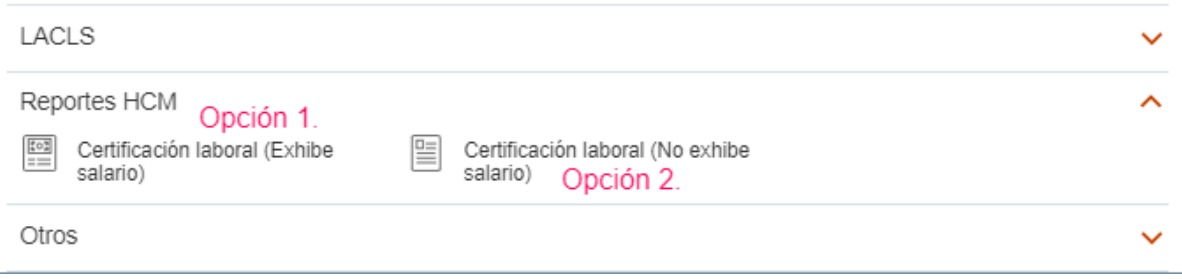

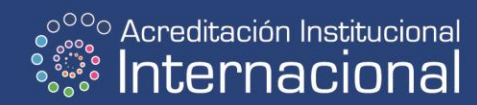

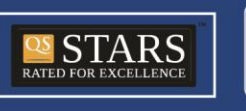

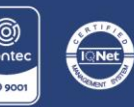

NIT. 860.012.357-6 SEDE PRINCIPAL BOGOTÁ - PBX: (571) 587 87 97 Línea gratuita nacional: 01 8000 111 180 Carrera 9.ª n.º 51-11 / contactenos@usantotomas.edu.co www.usta.edu.co

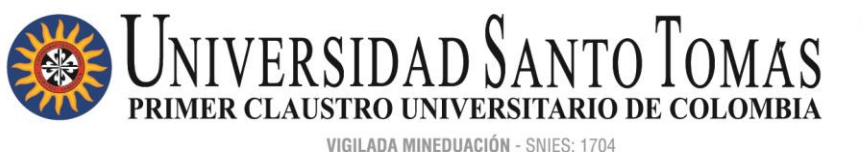

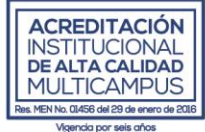

4. Digitar número de su identificador nacional (C.C. – C.E), completar el campo de "Interesado" y clic en el botón APLICAR:

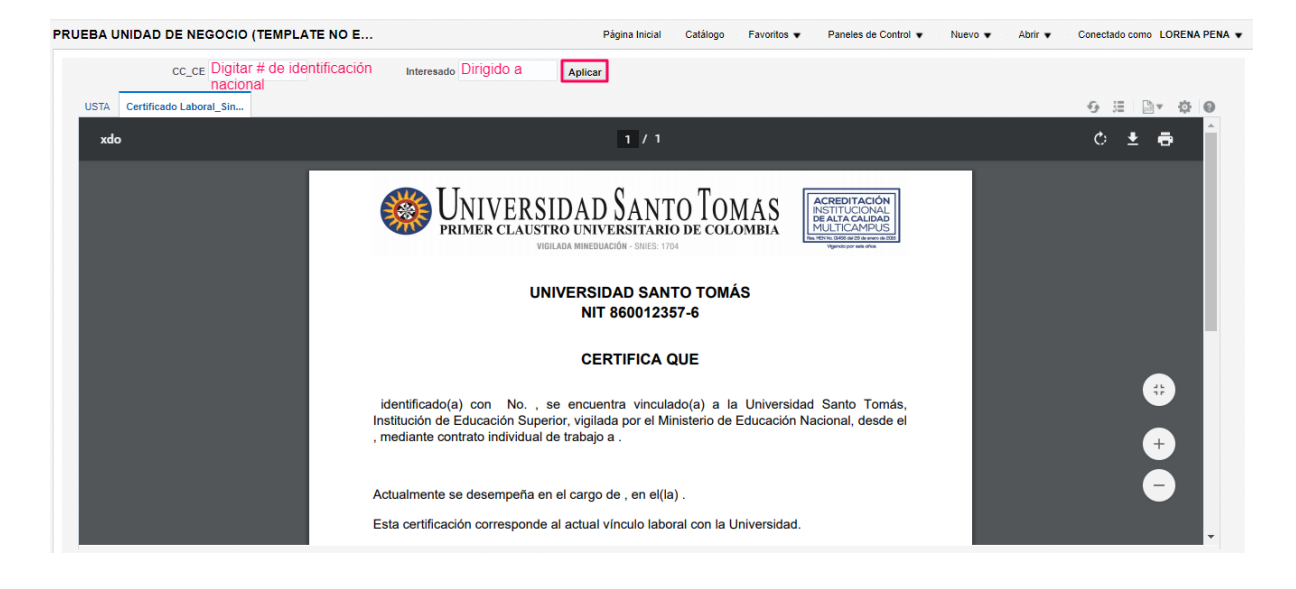

5. Una vez generado, para descargar el certificado se tienen dos opciones:

Opción 1: Clic en el icono del piñón:

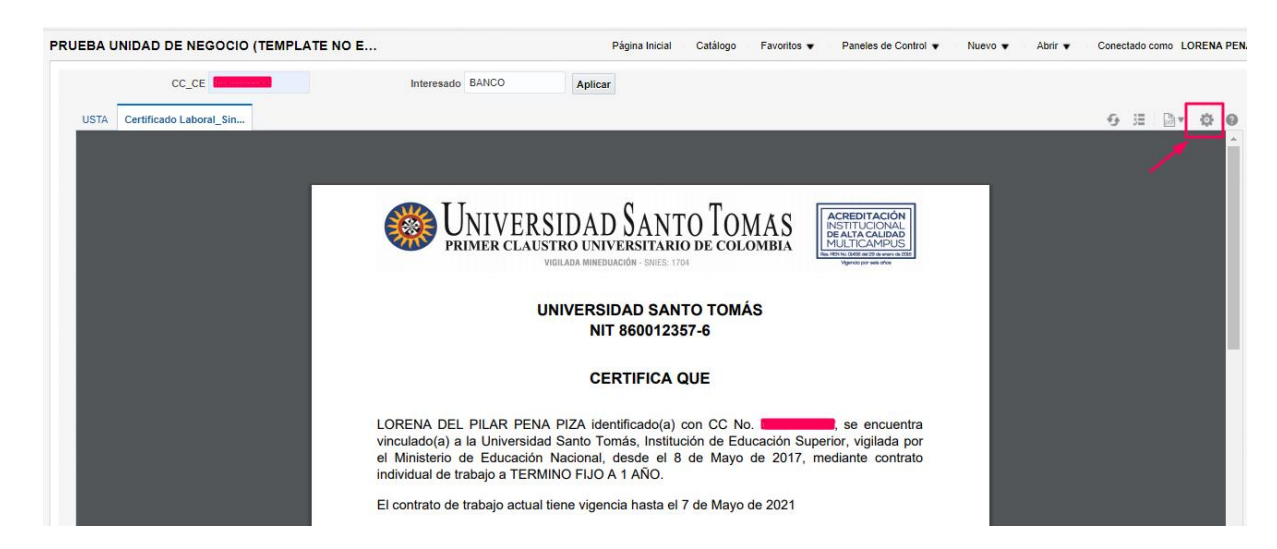

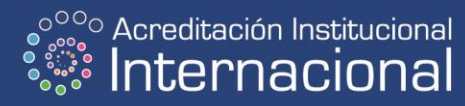

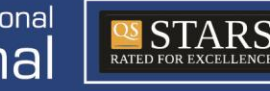

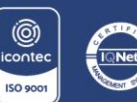

NIT. 860.012.357-6

SEDE PRINCIPAL BOGOTÁ - PBX: (571) 587 87 97 Línea gratuita nacional: 01 8000 111 180 Carrera 9.ª n.º 51-11 / contactenos@usantotomas.edu.co www.usta.edu.co

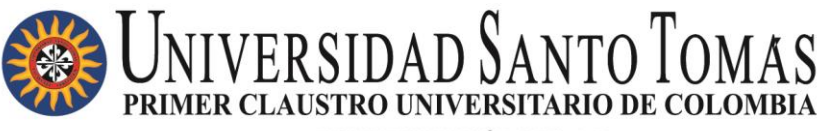

VIGILADA MINEDUACIÓN - SNIES: 1704

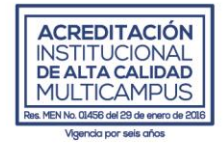

- Clic en Exportar > PDF:

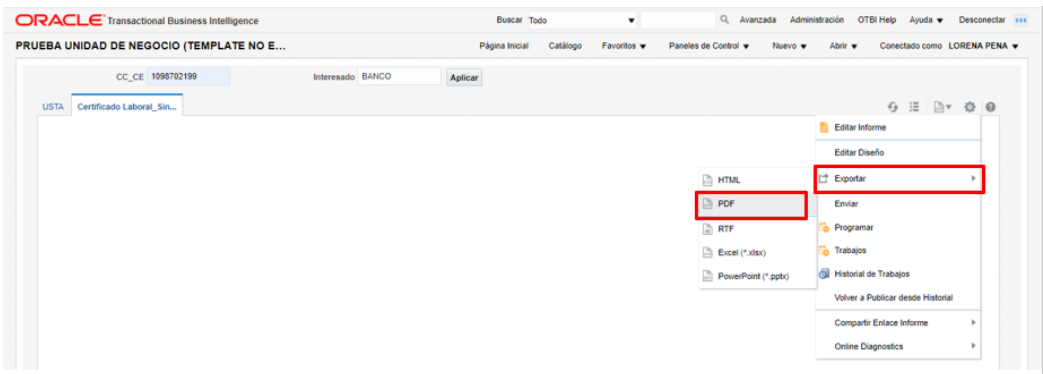

#### Opción 2: Clic en el icono de la impresora:

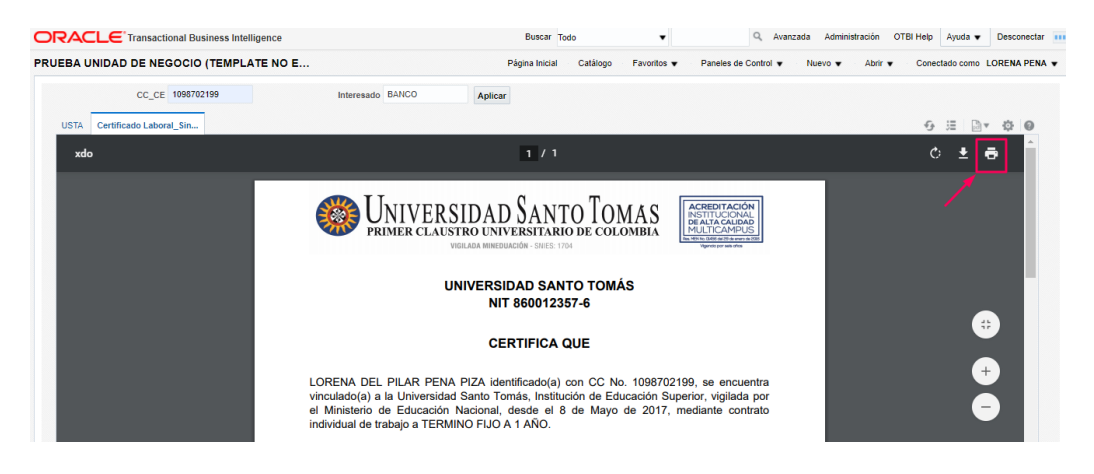

- Seleccionar "Gradar como PDF" y guardar en su equipo:

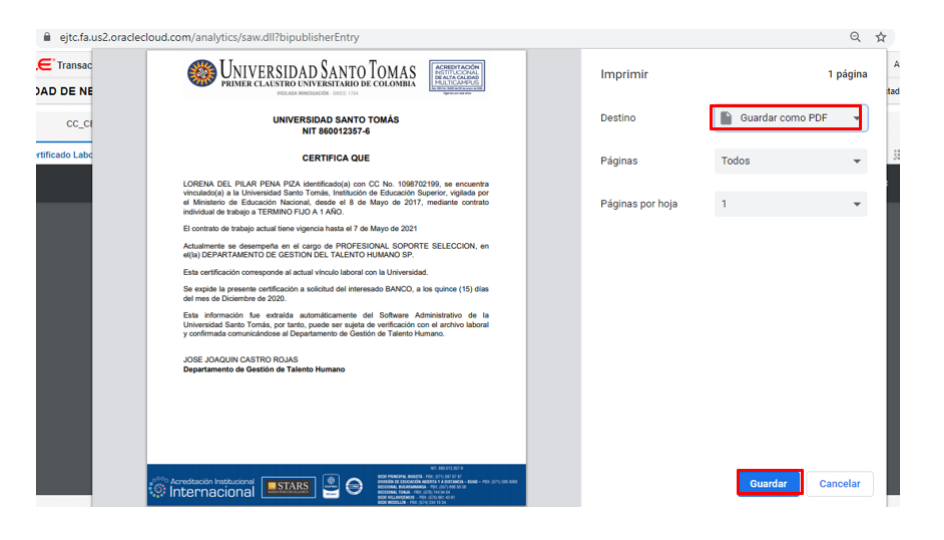

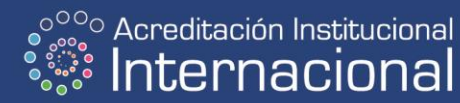

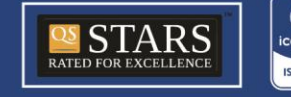

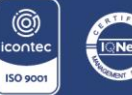

NIT. 860.012.357-6 SEDE PRINCIPAL BOGOTÁ - PBX: (571) 587 87 97 Línea gratuita nacional: 01 8000 111 180 Carrera 9.ª n.º 51-11 / contactenos@usantotomas.edu.co www.usta.edu.co

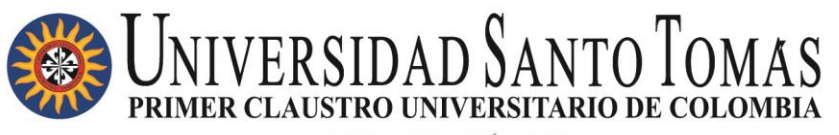

VIGILADA MINEDHACIÓN - SNIES: 1704

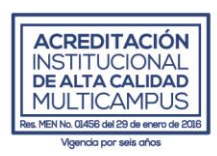

*La Universidad Santo Tomás, como Institución de Educación Superior, entidad sin ánimo de lucro, identificada con NIT 860.012.357-6 (en adelante LA UNIVERSIDAD), en cumplimiento de lo previsto en el Decreto 1377 de 2013, reglamentario de la Ley 1581 de 2012, y actuando en su calidad de Responsable del Tratamiento de Datos, dará el manejo de sus datos personales de conformidad a la Política de Tratamientos Personales de la Universidad, datos que una vez registrados por usted a través de la presente plataforma electrónica; el Departamento de Gestión del Talento Humano de la Universidad Santo Tomás pueda: i) Realizar el proceso de activación de su cuenta en el portal del trabajador de la Universidad Santo Tomás. ii) Facilitar a cada personal administrativo, docente y directivo de la Universidad Santo Tomás la consulta e impresión de sus Desprendibles de Pago y sus Certificados Laborales. iii) Consultar y actualizar los datos personales, laborales y académicos del personal con el fin de realizar consultas de nóminas, revisar certificaciones laborales, incluirlos en las bases de datos del departamento y reportes ante diferentes entidades autorizadas.* 

*Nuestra Política de Tratamiento de la Información Personal puede ser consultada en la página web: [www.usta.edu.co](http://www.usta.edu.co/) (nuestra institución > documentos institucionales > políticas) y sus derechos como titular de datos personales podrán ser ejercidos por medio del correo electrónico: [sgdp.ustabogotayvuad@usantotomas.edu.co.](mailto:sgdp.ustabogotayvuad@usantotomas.edu.co)*

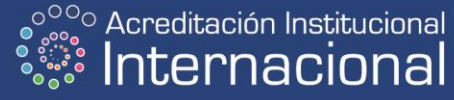

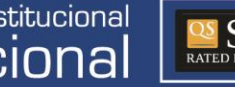

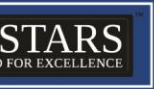

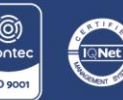

NIT. 860.012.357-6 SEDE PRINCIPAL BOGOTÁ - PBX: (571) 587 87 97 Línea gratuita nacional: 01 8000 111 180 Carrera 9.ª n.º 51-11 / contactenos@usantotomas.edu.co www.usta.edu.co